# Mars 400S Pro Firmware Update

#### Mars 400S Pro release note

| Release date                       | Firmware version | Updates                                                                                         | Firmware download                                                                                  |  |  |
|------------------------------------|------------------|-------------------------------------------------------------------------------------------------|----------------------------------------------------------------------------------------------------|--|--|
| For V1.1.X.X H110, except V1.1.0.3 |                  |                                                                                                 |                                                                                                    |  |  |
| 2022-04-06                         | V1.1.2.1         | <ul><li>Upgrade Optimization</li><li>Change Logo</li><li>Fix the other known problems</li></ul> | https://download.hollyland.c<br>om/Firmware/Video transmis<br>sions/Mars 400S Pro/V1.1.2.<br>1.zip |  |  |
| 2021-06-04                         | V1.1.1.9         | <ul><li>Optimized pairing compatibility</li><li>Fix the other known problems</li></ul>          | https://download.hollyland.c<br>om/Firmware/Video transmis<br>sions/Mars 400S Pro/V1.1.1.<br>9.zip |  |  |
| For V1.0.X.X                       |                  |                                                                                                 |                                                                                                    |  |  |
| 2021-04-14                         | V1.0.2.0         | <ul><li>Optimized pairing compatibility</li><li>Fixed another known problem</li></ul>           | https://download.hollyland.c<br>om/Firmware/Video transmis<br>sions/Mars 400S Pro/V1.0.2.<br>0.zip |  |  |

#### **Attentions**

- Make sure the device have enough power when updating, pls don't unplug the USB disk before the update process is completed and successful.
- The device will change to default settings automatically after updated.
- The firmware updating takes the risks to cause unknown error, pls do not upgrade the device when you using it on-site.

### How to check the device's firmware version

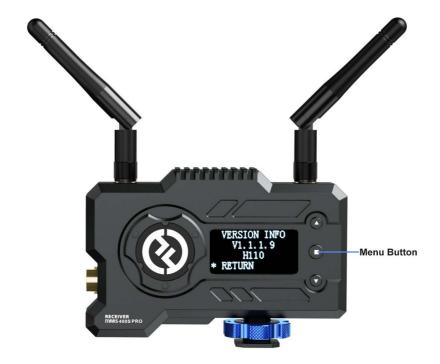

Long press the middle button to enter the menu page, select the version info to check the firmware version.

## Operations to update the Mars 400S Pro firmware version

1. Prepare a USB flash disk with Type-C connector and storage less than 32GB, format the USB disk to FAT32.

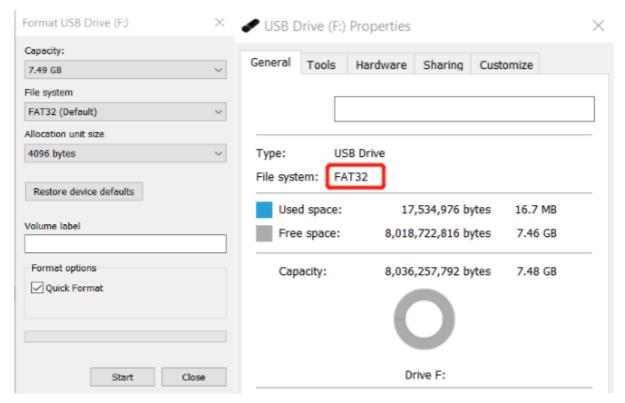

2. Download the firmware to USB flash disk and make sure it is under the root directory, pls don't put it inside of any folder.

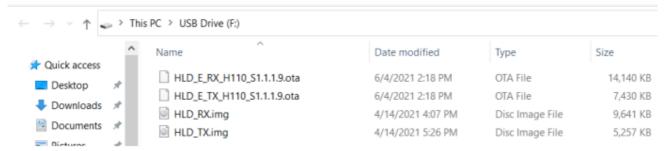

3. Connect the USB disk to Mars 400S Pro via type-C port, it will recognize the USB disk automatically and start to updating

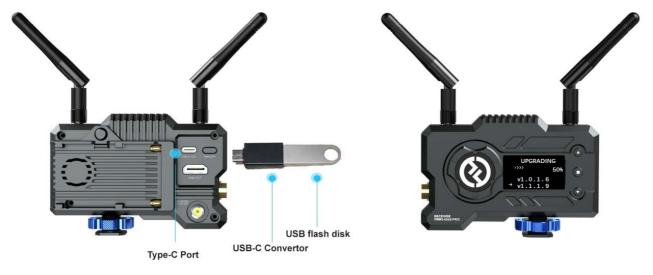

| If update failed after tried several times, you can contact with our technical support team from Hollyland for help: <a href="mailto:support@hollyland.com">support@hollyland.com</a> |  |  |  |  |  |  |
|----------------------------------------------------------------------------------------------------|--|--|--|--|--|--|
|                                                                                                    |  |  |  |  |  |  |
|                                                                                                    |  |  |  |  |  |  |
|                                                                                                    |  |  |  |  |  |  |
|                                                                                                    |  |  |  |  |  |  |
|                                                                                                    |  |  |  |  |  |  |
|                                                                                                    |  |  |  |  |  |  |
|                                                                                                    |  |  |  |  |  |  |
|                                                                                                    |  |  |  |  |  |  |
|                                                                                                    |  |  |  |  |  |  |
|                                                                                                    |  |  |  |  |  |  |
|                                                                                                    |  |  |  |  |  |  |